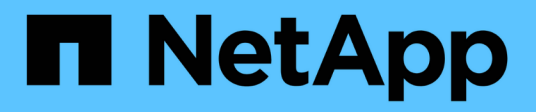

### **Snap Creator** の問題に対するトラブルシューティング Snap Creator Framework

NetApp October 04, 2023

This PDF was generated from https://docs.netapp.com/ja-jp/snap-creatorframework/administration/task\_running\_a\_snap\_creator\_dump.html on October 04, 2023. Always check docs.netapp.com for the latest.

# 目次

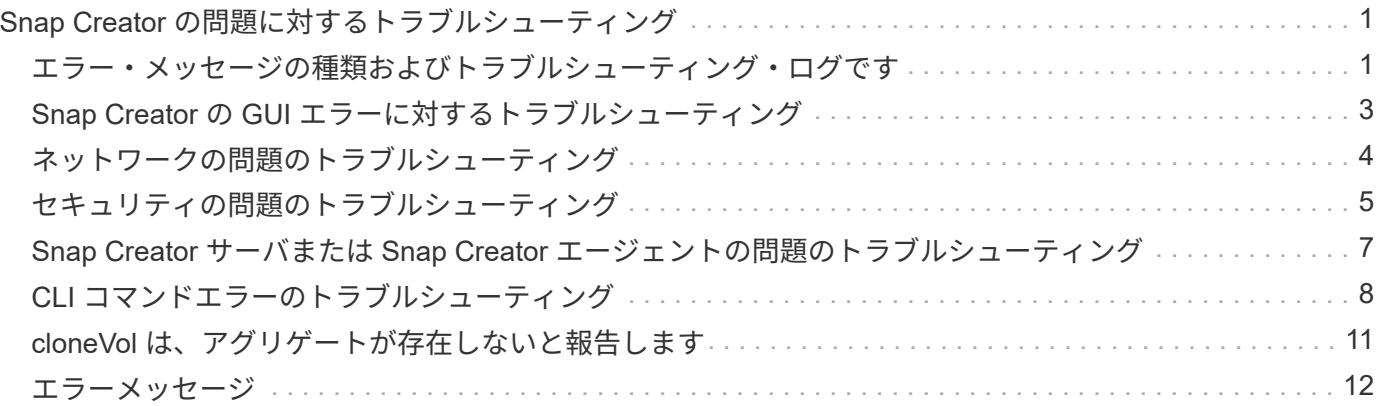

# <span id="page-2-0"></span>**Snap Creator** の問題に対するトラブルシューティ ング

Snap Creator の問題のトラブルシューティングには、 Snap Creator のログおよびエラ ーメッセージの情報を使用します。

### <span id="page-2-1"></span>エラー・メッセージの種類およびトラブルシューティング・ロ グです

Snap Creator では、役立つエラーメッセージとトラブルシューティングログを提供して います。

Snap Creator により提供されるエラーメッセージの種類は次のとおりです。

• \* 情報 \*

標準的な、通常発生する操作の場合。

 $\cdot$  \* CMD \*

Snap Creator が(構成に応じて)実行する外部コマンドまたはスクリプトをログに記録し、コマンドまた はスクリプトからのリターンコードを記録します。PRE 、 POST 、アプリケーションの休止または休止 解除コマンドのいずれかを表しているのが一般的です。

• \* 出力 \*

Data ONTAPI ライブラリが呼び出されます。

• \* デバッグ \*

を参照してください。

• \* WARN \*

注意を引くための手段ですが、通常は正常なアクティビティとみなされるため、対処は不要です( Snapshot コピーを削除する場合など)。

• \* エラー \*

問題があることを示します。多くの場合、エラーの修正に手動のアクションが必要になります。ERROR メッセージが発生すると、 Snap Creator は終了します。再度実行する前に発生した問題を解決すること が重要です。Snap Creator では問題は自動的に修正されませんが、構成ファイルに定義されている PRE\_EXIT\_CMD を使用すれば、 Snap Creator の終了前のアクションを指定できます。

トラブルシューティングログには、 Snap Creator によって実行されるすべての外部コマンドまたはスクリプ ト( SnapDrive など)の出力が含まれます。Snap Creator を通じてその他のスクリプトを呼び出す場合は、 それらのスクリプトの終了コードおよび出力を適切にセットアップしておくことが重要です。問題が発生した 場合は、ステータス 0 で終了しないでください。

Snap Creator のすべてのプロファイルおよび構成で使用可能なログは次のとおりです。

 $\cdot$  \* OUT  $\cdot$ 

詳細なロギング情報のみを指定します。

• \* デバッグ \*

詳細なロギング情報とデバッグロギング情報が含まれます。トレース・メッセージがデフォルト設定であ る構成ファイルで有効になっている場合は、トレース情報がこのログに表示されます。トレースメッセー ジを有効にするパラメータは、 LOG\_TRACE\_ENABLE - ( Y|N )です。

• \* エラー \*

指定された構成のすべてのエラーイベントの履歴が含まれます。エラーログは、過去のエラーに関する情 報を確認するのに役立ちます。これにより、ユーザはイベントを関連付けて履歴を確認できます。Snap Creator と監視アプリケーションを統合する方法として、監視および使用できます。

• \* stderr \*

Snap Creator コードの問題が発生した場合は情報を含みます。ただし、一般に標準のエラーストリームロ グは空です。

アウトログ、デバッグログ、および stderr ログは、構成ファイルに定義された LOG\_NUM の値に基づいて保 持されます。一方エラーログは常に記録されます。すべてのログは /path/to/scServer\_v<#>/install\_path /engine/logs/profile ディレクトリに書き込まれます。

Snap Creator エージェントは、必要に応じてアウトログ、デバッグログ、および stderr ログも作成します。 このログはデフォルトで有効になっており、パラメータは SC\_AGENT\_LOG\_ENABLE = Y に設定されていま す

#### **Snap Creator** のダンプを実行しています

Snap Creator の GUI から \* scdump \* を使用して、サポート情報を収集できます。

Snap Creator dump (scdump)は、プロファイルレベルで以下のサポート情報を収集し、.zip ファイルに 格納します。

- プロファイルの構成ファイル
- ログファイル( Ouptut および Debug )
- その他のログファイル ( server.log 、 GUI.log 、 SC\_server.log )
- 次のような環境情報 (scdump):
	- Snap Creator のバージョン(ビルド情報、日付など)
	- ホストオペレーティングシステムとアーキテクチャ
	- データベースおよびバージョン
	- SnapDrive バージョン
		- i. Snap Creator の GUI メインメニューから、 \* Management \* > \* Configurations \* を選択します。
- ii. プロファイルと構成ペインで、プロファイルを展開し、構成ファイルを選択します。
- iii. \* Actions \* > \* scdump \* を選択します。

 $\left( \begin{array}{c} 1 \end{array} \right)$ 

この処理には数分かかることがあります。scdump オプションは何度も選択しない でください。

iv. .zip ファイルを保存します。

zip ファイル (scdump profile\_date/time .zip) は、エンジンサブディレクトリ内の Snap Creator サーバのインストールディレクトリに保存されます。

### <span id="page-4-0"></span>**Snap Creator** の **GUI** エラーに対するトラブルシューティング

UNIX 環境では、 Snap Creator の GUI へのアクセス時にエラーが発生することがありま す。これらのエラーについて理解し、トラブルシューティングの方法を把握しておく必 要があります。

**Snap Creator** の **GUI** に接続できません

UNIX 環境では、 Snap Creator の GUI に接続できない場合があります。問題の原因を調 査する際には、特定の条件が存在することを確認する必要があります。

• \* 問題 \*

UNIX 環境では、 Snap Creator の GUI に接続することはできません。

• \* 是正措置 \*

次の点を確認します。

◦ URL は HTTPS で始まる必要があります。

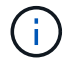

HTTPS ではなく HTTP を使用すると ' ページに何も表示されないか ' または "?" が表示 されます 使用するブラウザによって異なります。

◦ URL に正しいポート番号が使用されており、選択したポートを他に何も使用していないこと。

別のポートを選択しようとすると、

◦ 通信は、オペレーティングシステムのファイアウォールを介して許可されます。

**Snap Creator** の **GUI** の起動中にエラーが発生しました

UNIX 環境では、 Snap Creator の GUI の起動時にエラーが発生することがあります。

• \* 問題 \*

UNIX 環境では、 Snap Creator の GUI を起動すると、 HTTP エラー 503 が表示されます。たとえば、

HTTP エラー 503Problem access/ です。理由: SERVICE\_UNAVAIVAINAVAI

• \* 原因 \*

このエラーメッセージは、一時ファイルを保存するスペースが不足している場合に受信する可能性があり ます。

• \* 是正措置 \*

対応するオペレーティングシステムフォルダの temp フォルダに、十分なスペースがあるか確認してくだ さい。

例: Linux 環境で、 /tmp を確認します。

### <span id="page-5-0"></span>ネットワークの問題のトラブルシューティング

Snap Creator で、認証エラーなどのネットワークの問題が発生する可能性があります。 これらの問題について理解し、トラブルシューティングの方法を把握しておく必要があ ります。

• \* 問題 \*

Snap Creator 内で認証エラーの問題が発生する。

• \* 原因 \*

認証エラーの原因には、設定、ファイアウォールの権限、または Network Address Translation ( NAT; ネ ットワークアドレス変換)などがあります。

• \* 是正措置 \*

次の点を確認します。

◦ IP/Host 名

host equiv を使用する場合を除き、コントローラ上で hostname コマンドを実行した際に返されるス トレージシステム名は、 Snap Creator の構成ファイルで指定した名前と同一である必要があります。

ストレージシステムのホスト名が短縮されている場合は、 Fully Qualified Domain Name ( FQDN ; 完全修飾ドメイン名)を使用しないでください。

IP の解決方法が指定した名前と一致することを確認します。不一致がある場合は、ストレージ・シス テムの host equiv を使用して修正します。

host equiv を有効化するには、次の手順を実行します。

- i. 次のコマンドを入力します。 options https.admin.hostsequiv.enable on
- ii. /etc/hostsequiv のファイルを編集し、次を追加します。 IP/Host\_name\_in\_SnapCreator config\_fileSnapCreator Creator user

◦ NetApp Management Console のデータ保護機能

Snap Creator の構成パラメータ VOLUMES に定義されているストレージコントローラの名前は、 NetApp Management Console のデータ保護機能のストレージコントローラの名前と一致する必要があ ります。ストレージコントローラの名前が一致しない場合は、オペレーティングシステムのホストフ ァイルを使用して、ストレージコントローラの名前を強制的に一致させることができます。

◦ ファイアウォール:

Snap Creator を実行するホストとストレージシステムの間にファイアウォールがある場合には、双方 向の Access Control List (ACL;アクセス制御リスト)を用意し、ポートの 80 と 443 のいずれか、 または両方をオープンにする必要があります。

- 80 : HTTP が選択されている場合に、ストレージシステムとの通信に使用されます
- 443 : Linux 、 Solaris 、 AIX のいずれかで HTTPS ( 443 )を使用するように HTTPS を選択し た場合にストレージシステムとの通信に使用するために、 SSL を使用するために必要な openssl ライブラリをインストールします。

Snap Creator エージェントが実行されている場合は、エージェントが実行されているポートがオ ープンである必要があります。少なくとも非特権ポートでは、ストレージシステムからのリター ントラフィックが、 Snap Creator を実行しているシステムに確実に到達できるようにします。

◦ Snap Creator Framework は、 SSL が無効な場合、 TLS を使用して 7-Mode の clustered Data ONTAP と Data ONTAP の両方と通信できます。

Snap Creator Framework では、ホストとストレージシステムの SSLv3 を無効にすることができま す。

▪ AIX 、 UNIX 、または Windows で SSLv3 を無効にするには、 java.security ファイルで JDK.tls.disableAlgorithms パラメータを次のように更新します。

JDK.tls.disableAlgorithms = SSLv3

java.security ファイルは、 /java/jre/lib/security/ というパスにあります

▪ ストレージシステムで SSLv3 を無効にするには、 system service web modify コマンドを実行 し、次のパラメータを設定します。

TLSv1 が有効: true

SSLv3 が有効: false

SSLv2 が有効になっている: false

◦ NAT

NAT を使用する場合は、送信元 / 宛先 IP アドレスが Transmission Control Protocol ( TCP )パケッ ト内で変更されていないことを確認します。ホストおよびストレージシステムは、通信相手を認識す る必要があります。実際のホストやコントローラの IP アドレスではなくファイアウォールの IP アド レスを指定すると、原因で問題が発生する可能性があります。

### <span id="page-6-0"></span>セキュリティの問題のトラブルシューティング

Snap Creator のセキュリティの問題とそのトラブルシューティング方法を理解しておく

必要があります。

#### **Transport Layer Security** の暗号化の欠陥

• \* 問題 \*

TLS 1.0 には暗号化の欠陥がいくつかあります。攻撃者は、この脆弱性を悪用して、中間者攻撃を実行し たり、影響を受けるサービスとクライアント間の通信を復号化したりする可能性があります。

• \* 原因 \*

リモートサービスは、 TLS 1.0 を使用して暗号化された接続を受け入れます。

• \* 是正措置 \*

Snap Creator には、 TLS 1.0 プロトコルを有効または無効にするオプションがあります。

a. 下位互換性をサポートするには、 snapcreator.properties ファイルと agent.properties ファイルで enable security protocol tls V1 パラメータを Y に設定します。enable security protocol ttls V1 パ ラメータはデフォルトで N に設定されています。

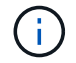

enable\_security\_protocol\_ttls\_V1 パラメータは、 Snap Creator Framework 4.3.3 より前のリリ ースでのみ使用できます。Snap Creator Framework 4.3.3 が原因で発生する問題です。リリー スでサポートされるのは Oracle Java と OpenJDK 1.8 以降のみです。 TLS 1.0 のサポートは Snap Creator Framework から削除されました。

#### 自己署名 **SSL** 証明書が **URL** と一致しません

• \* 問題 \*

Snap Creator Framework で提供される自己署名 SSL 証明書が URL と一致しません。

• \* 原因 \*

Snap Creator サービスで提供されている SSL 証明書の Common Name ( CN ;共通名)は別のマシン用 であるため、ホスト名とは一致しません。

• \* 是正措置 \*

Snap Creator サーバおよび Snap Creator エージェントのインストール時に、ホスト名を解決するための システム IP パラメータが導入されました。

- a. System IP オプションで、 Snap Creator Framework がインストールされているシステム IP アドレス を入力します。
	- SSL 証明書の共通名は、同じ IP アドレスを使用して作成できます。

#### **Snap Creator Framework** には **CA** 署名 **SSL** 証明書が必要です

• \* 問題 \*

Snap Creator Framework には、認証局( CA )が署名した SSL 証明書が必要です。

• \* 原因 \*

サーバの X.509 証明書に、既知のパブリック証明機関からの署名がありません。

• \* 是正措置 \*

Snap Creator Framework では、サードパーティの証明書のインストールがサポートされます。

a. snapcreator.properties ファイルと agent.properties ファイルで、次のパラメータ値を更新します。

snapcreator.properties ファイル:

SNAPCREATOR\_keystore.pass

SNAPCREATOR\_keystore.path

agent.properties ファイル:

keystore.file で保存されます

keystore \_pass のユーザ

a. サーバとエージェントサービスを再起動します。

### <span id="page-8-0"></span>**Snap Creator** サーバまたは **Snap Creator** エージェントの問題 のトラブルシューティング

Snap Creator サーバまたは Snap Creator エージェントで問題が発生する可能性があり ます。これらの問題について理解し、トラブルシューティングの方法を把握しておく必 要があります。

**Snap Creator** サーバまたはエージェントが起動しません

Snap Creator サーバまたは Snap Creator エージェントが起動しないことがあります。

• \* 問題 \*

Snap Creator サーバまたは Snap Creator エージェントは起動しません。

• \* 原因 \*

この問題の一般的な原因は、 Java がインストールされていないか、 Java のビットレベルが正しくインス トールされていないか、インストールされている Java のバージョンが正しくないことです。

• \* 是正措置 \*

次のコマンドを実行して、 Java がインストールされていることを確認します。 java -version

サポートされているバージョンの Java がインストールされていることを確認します。

また、インストールされている Java のビットレベルが Snap Creator のビットレベルと一致しているこ とを確認してください。たとえば、 64 ビットの Snap Creator がインストールされている場合は、 64 ビ ットの Java もインストールする必要があります。

#### **Snap Creator** エージェントが応答しません

Snap Creator エージェントが応答していません。

• \* 問題 \*

Snap Creator エージェントが応答していません。

• \* 是正措置 \*

次の点を確認します。

- Snap Creator エージェントが実行されています。
- 選択したポートはまだ使用されていません。
- エージェントポート上の通信は、ファイアウォールを介して許可されます。

**Snap Creator** のパスワードがリセットされました

Snap Creator のパスワードを忘れた場合は、パスワードをリセットできます。

Snap Creator のパスワードをリセットするには

- 1. scServer/engine/etc フォルダに移動します。
- 2. snapcreator.properties ファイルを編集します。
- 3. SNAPCREATOR PASSPASS パラメータに新しいパスワードを入力します。

パスワードはプレーンテキストで指定できます。パスワードは自動的に暗号化されます。

4. [ 保存 ( Save ) ] をクリックします。

### <span id="page-9-0"></span>**CLI** コマンドエラーのトラブルシューティング

CLI コマンドの実行時に発生する可能性があるエラーと、そのトラブルシューティング 方法を理解しておく必要があります。

#### **CLI** コマンドを実行すると、 **403 Forbidden** エラーが発生します

UNIX 環境では、 CLI コマンドの実行時に 403 Forbidden エラーが発生することがあり ます。

• \* 問題 \*

UNIX 環境では CLI コマンドを実行しようとしたにもかかわらず、次の例に示すように 403 Forbidden エラーが発生しました。

403 Forbidden at //scServer4.1.0/snapcreator>SnapCreator/Service/Engine.pm line 152

• \* 原因 \*

このエラーは、通常、 Snap Creator のユーザ名またはパスワードが正しくないために権限が拒否された 場合に発生します。

• \* 是正措置 \*

正しい Snap Creator のユーザ名とパスワードを使用していることを確認してください。

**CLI** コマンドを実行すると **404 Not Found** エラーが表示されます

UNIX 環境では、 CLI コマンドを実行したときに 404 Not Found エラーが発生すること があります。

• \* 問題 \*

UNIX 環境では CLI コマンドを実行しようとしたにもかかわらず、 404 Not Found エラーが発生します。 例:

```
404 Not Found at
//local/scServer4.1.0c/snapcreator>SnapCreator/Service/Engine.pm line
152
```
• \* 原因 \*

このエラーは、通常、 Snap Creator 以外で選択したポートを使用している場合に発生します。

• \* 是正措置 \*

選択したポートで Snap Creator が実行されていること、およびこのポートを他に使用しているものがな いことを確認してください。

**CLI** コマンドを実行すると、「 **500 cannot locate object** 」エラーが表示されます

UNIX 環境で、 CLI コマンドの実行後に「 500 cannot locate object 」というエラーが表 示されることがあります。

• \* 問題 \*

UNIX 環境で CLI コマンドを実行しようとしたにもかかわらず、次の例に示すように 500 cannot locate object エラーが表示される。

500 Can't locate object method "new" via package "LWP::Protocol::https::Socket"

• \* 原因 \*

このエラーメッセージには次の 2 つの原因が考えられます。

- このエラーメッセージの最も可能性の高い原因は、 CLI SSL ライブラリがリンクされていないことで す。
- エラーメッセージが SSL ライブラリがリンクされていないために表示された場合は、別の原因に HTTPS Perl ライブラリがない可能性があります。

• \* 是正措置 \*

問題にリンクするライブラリファイルを解決するには、 simlinks を手動で作成する必要があります。オペ レーティングシステム管理者に問い合わせて、 libssl.so および libcrypto.so ファイルが存在することを確 認します。SSL パッケージのインストールが必要になる場合があります。

ファイルが存在する場合は、ファイルを手動でリンクする必要があります。これを行うには、使用してい るオペレーティングシステムに応じて、次のいずれかのコマンドセットを実行します。

◦ 32 ビットの場合:

cd /usr/lib ln -s libssl.so.1.0.0 libssl.so.6 ln -s libcrypto.so.1.0.0 libcrypto.so.6

◦ 3264 の場合:

```
cd /usr/lib64
ln -s libssl.so.1.0.0 libssl.so.6
ln -s libcrypto.so.1.0.0 libcrypto.so.6
```
• \* 是正措置 \*

欠落している HTTPS Perl ライブラリ問題を解決するには 'CPAN モードから LWP::Protocol::https ライブ ラリをインストールします

次の手順を実行します。

a. Linux サーバの SSH セッションを開き、次のコマンドを実行します。 perl-mcpan-e shell

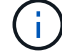

CPAN を初めて使用した場合は、次のプロンプトが表示されます。

Would you like me to configure as much as possible automatically? [yes]

+ **Enter** キーを押して、デフォルトを受け入れます。CPAN シェルが開きます。

a. 次のコマンドを実行します install LWP::Protocol: https

必要なパッケージがダウンロードされてインストールされます。追加のパッケージが必要な場合は、 [yes] を選択してインストールするように求められることがあります。

b. インストールが完了したら、 exit と入力して通常のシェルに戻ります。

**CLI** コマンドを実行すると **500 Connect Failed** エラーが発生します

UNIX 環境で CLI コマンドを実行するときに、 500 Connect Failed というエラーが発生 することがあります。

• \* 問題 \*

UNIX 環境では、 CLI コマンドを実行しようとしましたが、 500 Connect Failed というエラーが発生しま す。例:

500 Connect failed: connect: Connection refused; Connection refused at //scServer4.1.0/snapcreator>SnapCreator/Service/Engine.pm line 152

• \* 原因 \*

このエラーは、通常、 Snap Creator が選択されたポートでリスンしていない場合に発生します。

• \* 是正措置 \*

選択したポートで Snap Creator が実行されていることを確認してください。

### <span id="page-12-0"></span>**cloneVol** は、アグリゲートが存在しないと報告します

clustered Data ONTAP では、クローニングを行うために、アグリゲートを Storage Virtual Machine ( SVM )に割り当てる必要があります。見つからない場合、 cloneVol アクションがエラーを返すことがあります。

• \* 問題 \*

cloneVol アクションは、次の例に示すようなエラーを返します。

ERROR: com.netapp.snapcreator.storage.executor.ZapiExecutorException: netapp.manage.NaAPIFailedException: Aggregate [aggregate name] does not exist (errno=14420)

• \* 原因 \*

クローニング目的でアグリゲートが SVM に割り当てられませんでした。

• \* 是正措置 \*

クローニングするためにアグリゲートを SVM に割り当てます。 vserver modify -vserver [vserver\_name ] -aggr-list [aggregate\_name ]

## <span id="page-13-0"></span>エラーメッセージ

さまざまな Snap Creator の処理に関連するエラーメッセージに注意する必要がありま す。

各エラーメッセージには、エリアコードと一意の 5 桁の識別子が含まれています。たとえば、次のようにな ります。 error : [<area code> - <unique area error identifier>] <error message> 。エリアコードは、エラーが 発生した場所を識別します。各エリアコードは次のとおりです。

- 「 cf 」: Snap Creator Framework
- re PO: リポジトリ
- 「ストレージ」:ストレージ
- agt : Snap Creator エージェント
- `GUI: Snap Creator のグラフィカルユーザインターフェイス( GUI )

#### **Snap Creator Framework** のエラーメッセージ

Snap Creator Framework のエラーメッセージは、発生した問題のトラブルシューティン グに役立ちます。

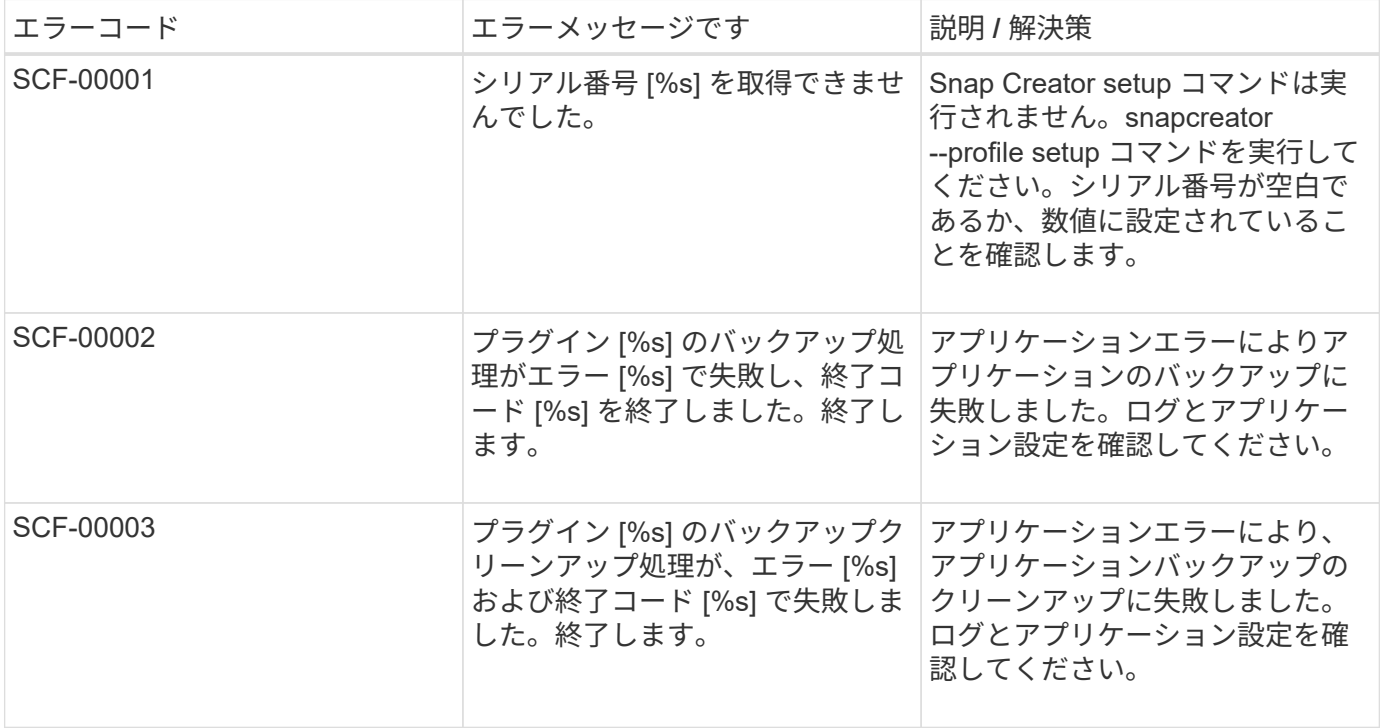

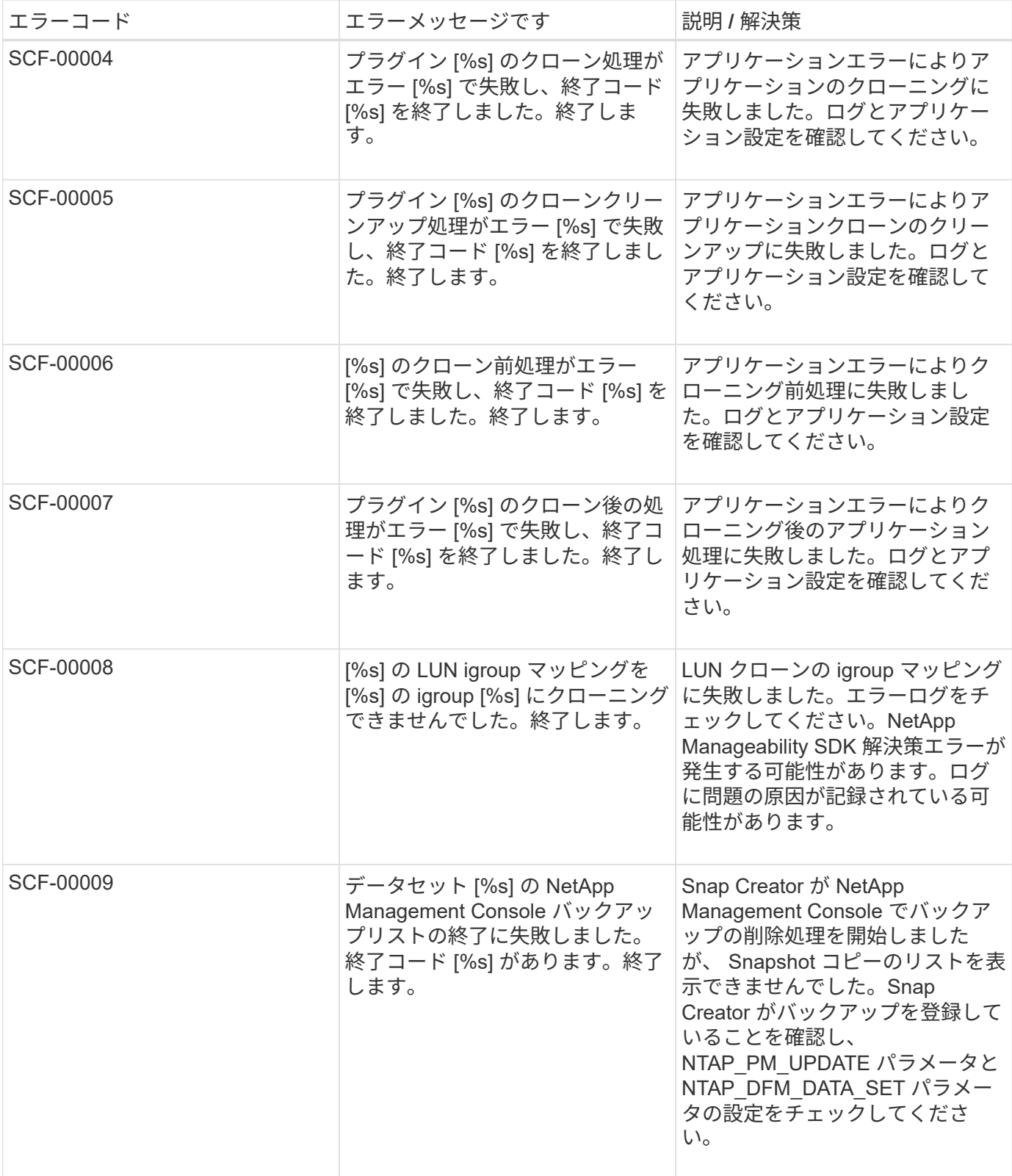

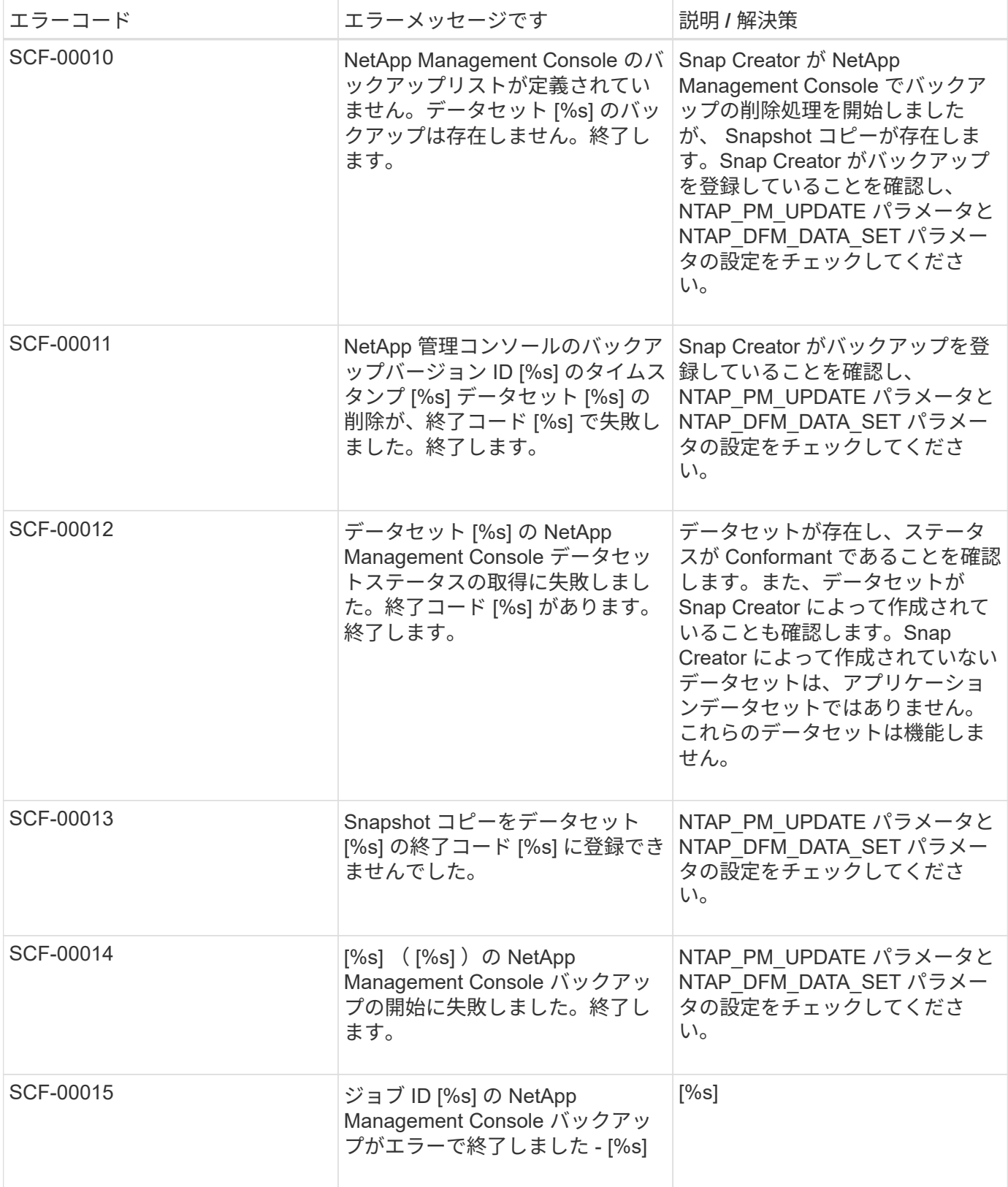

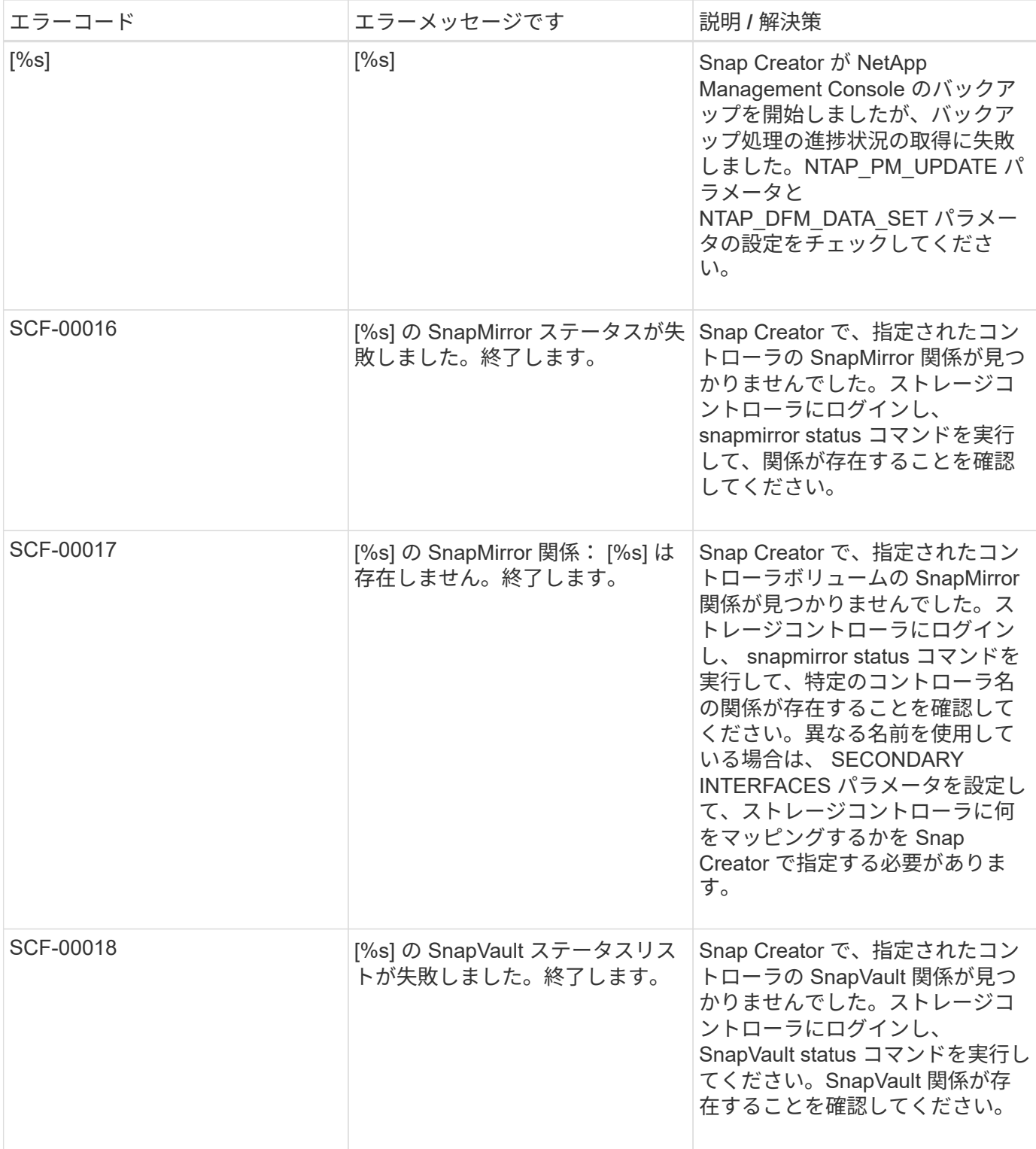

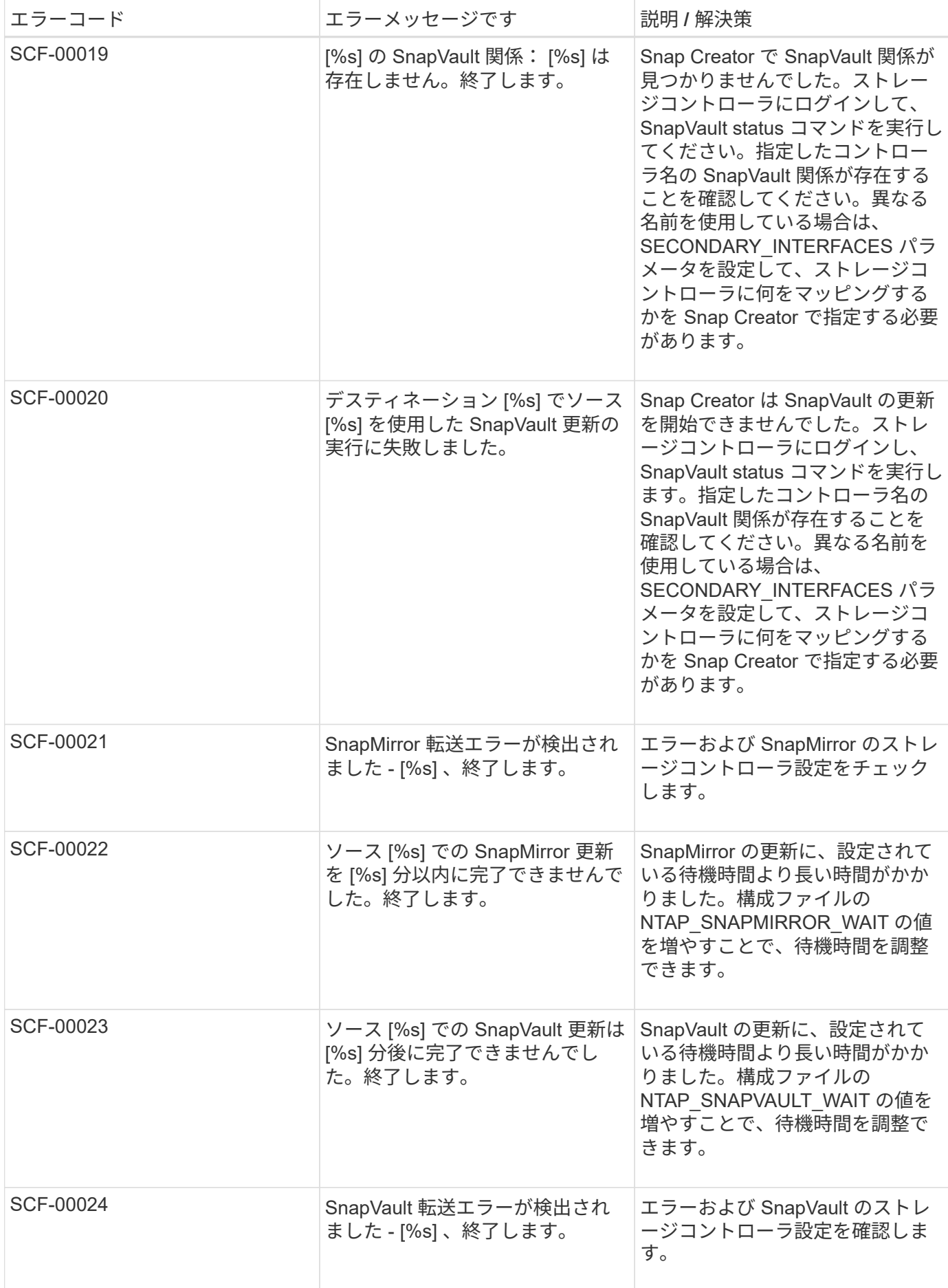

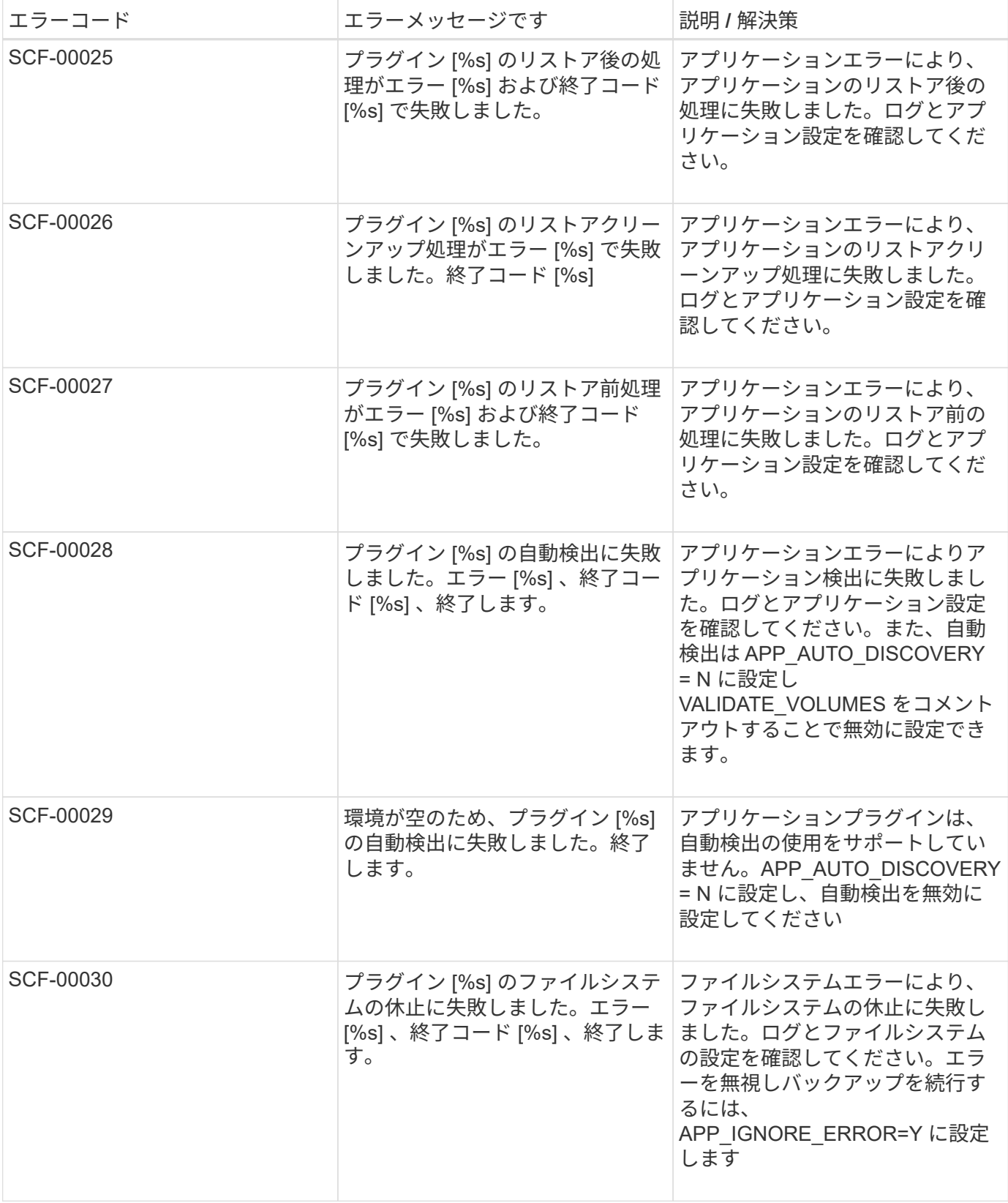

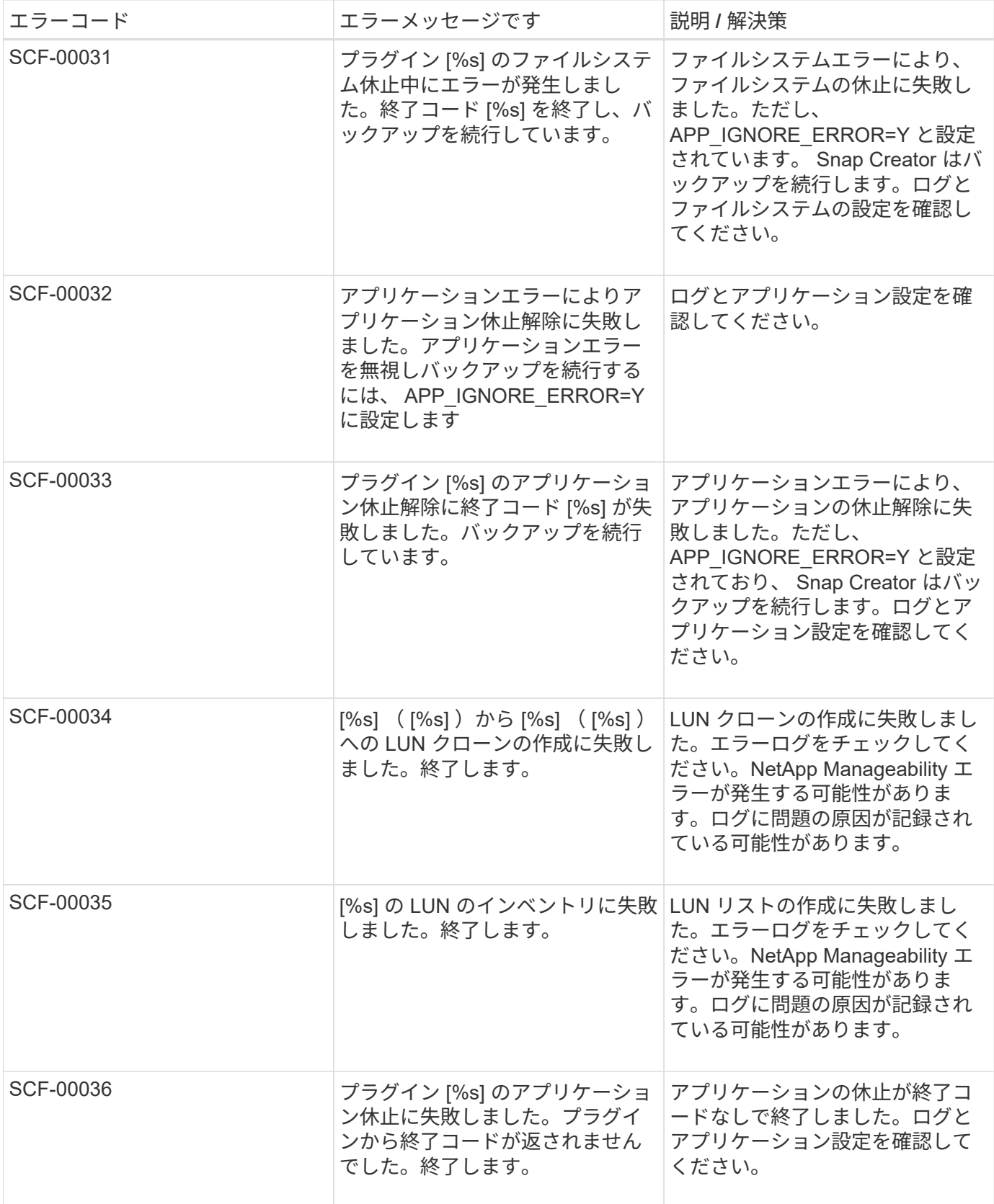

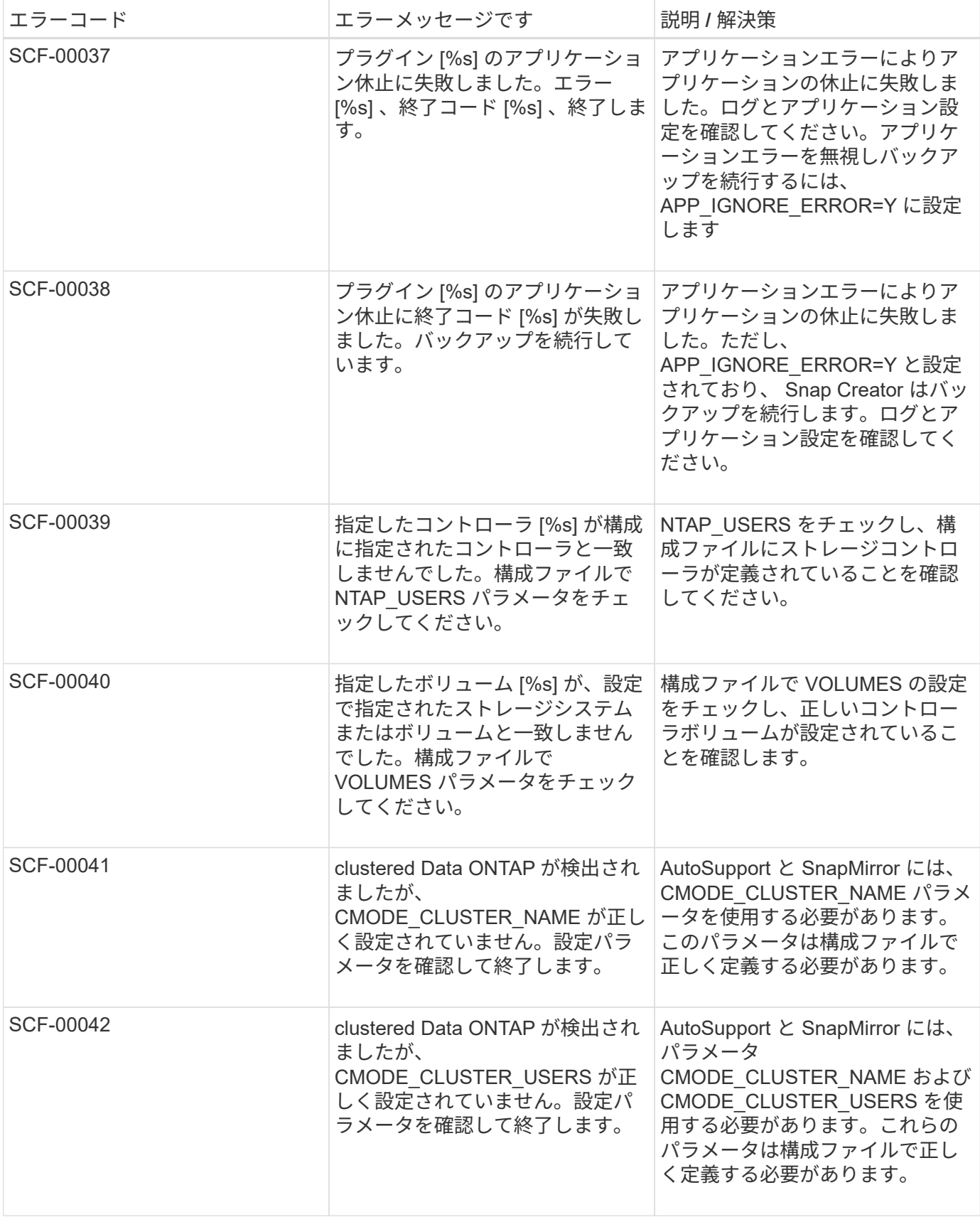

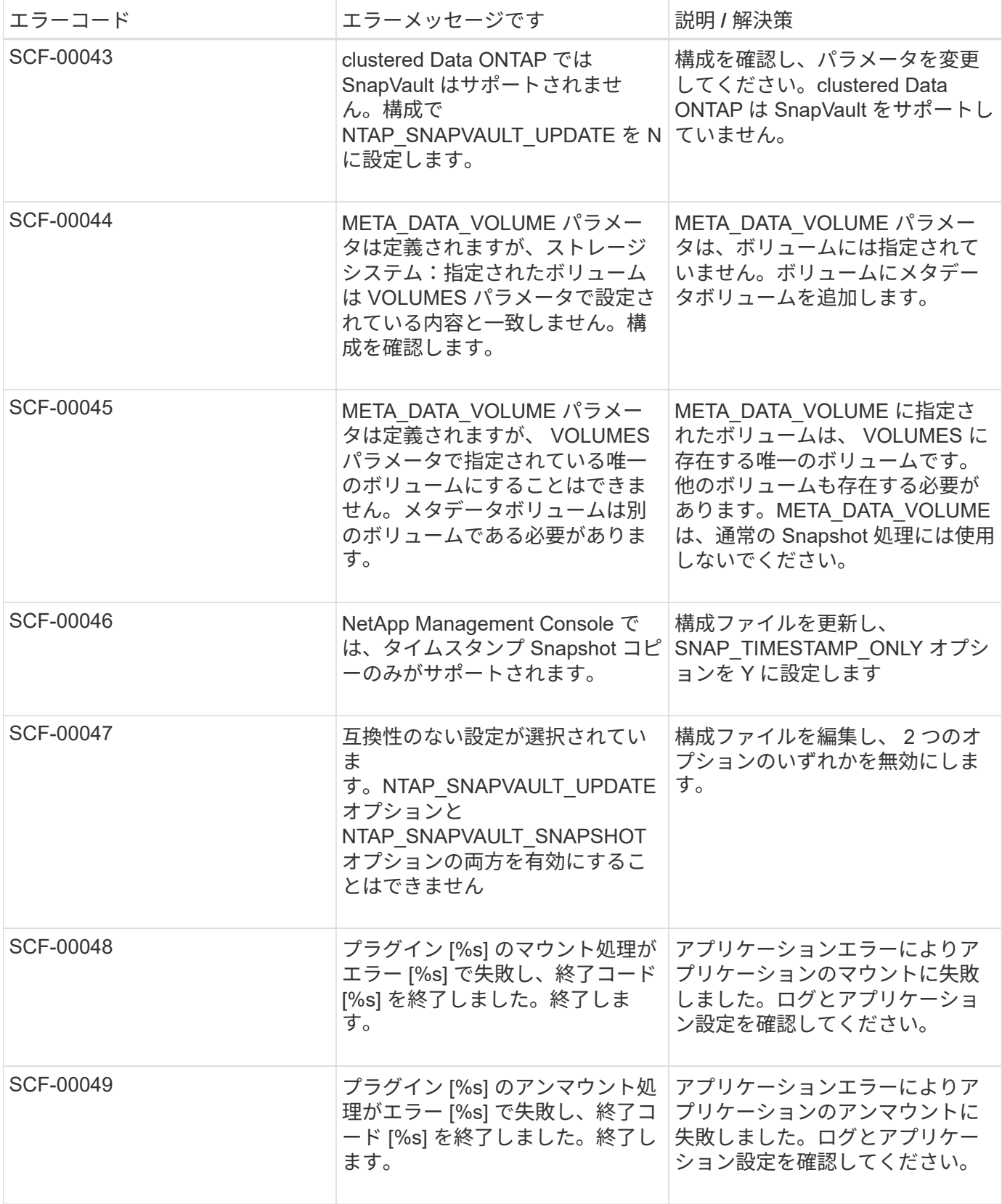

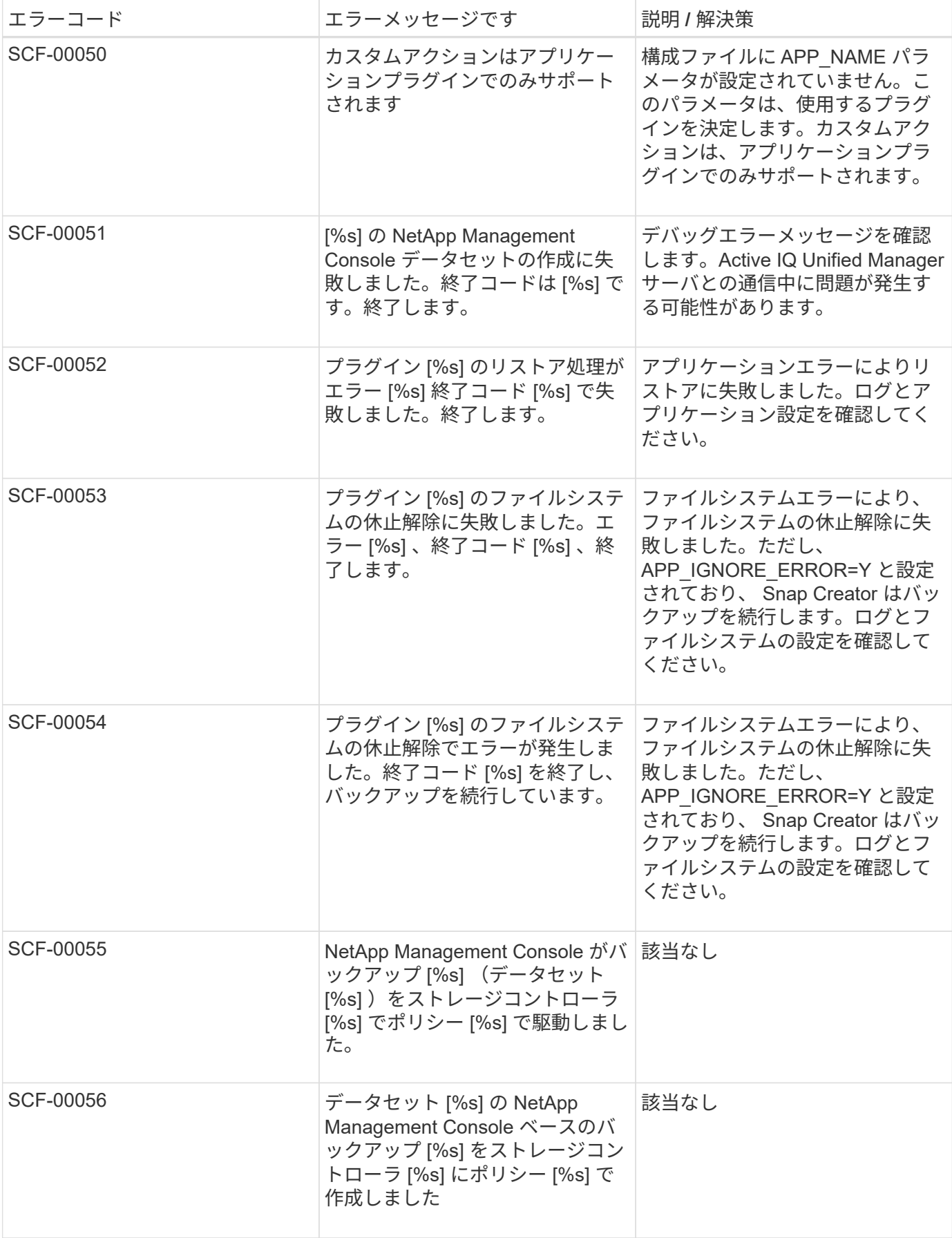

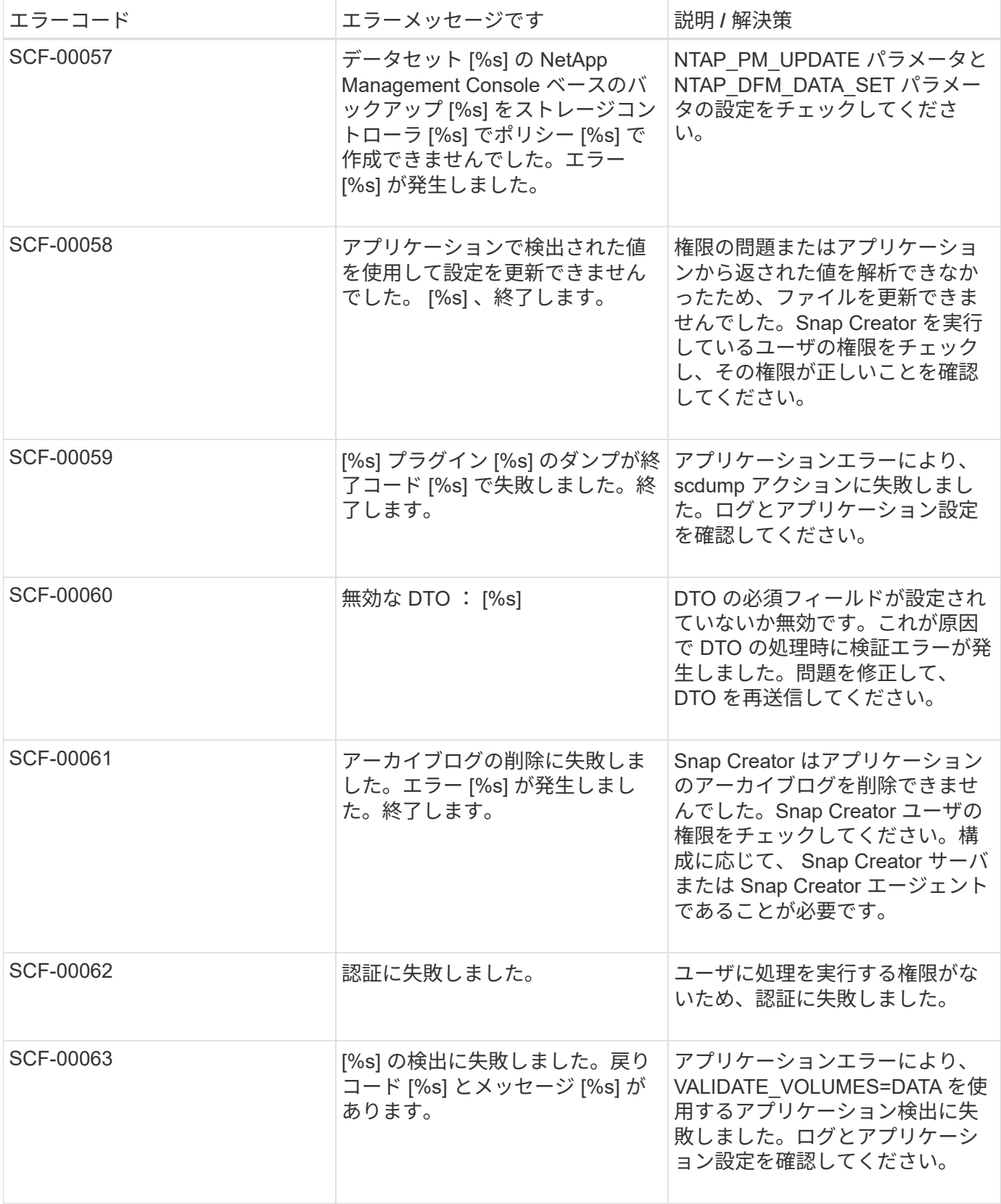

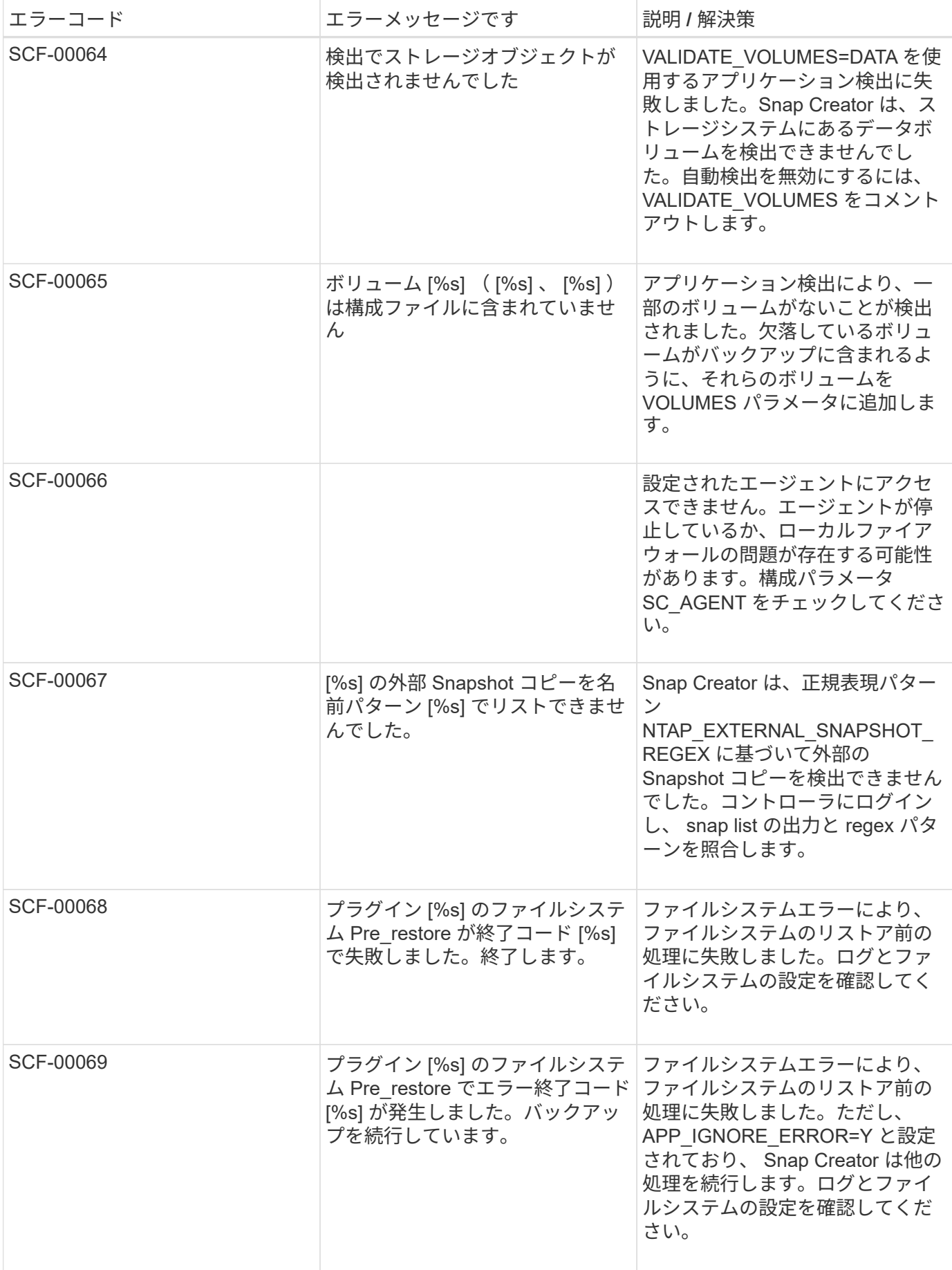

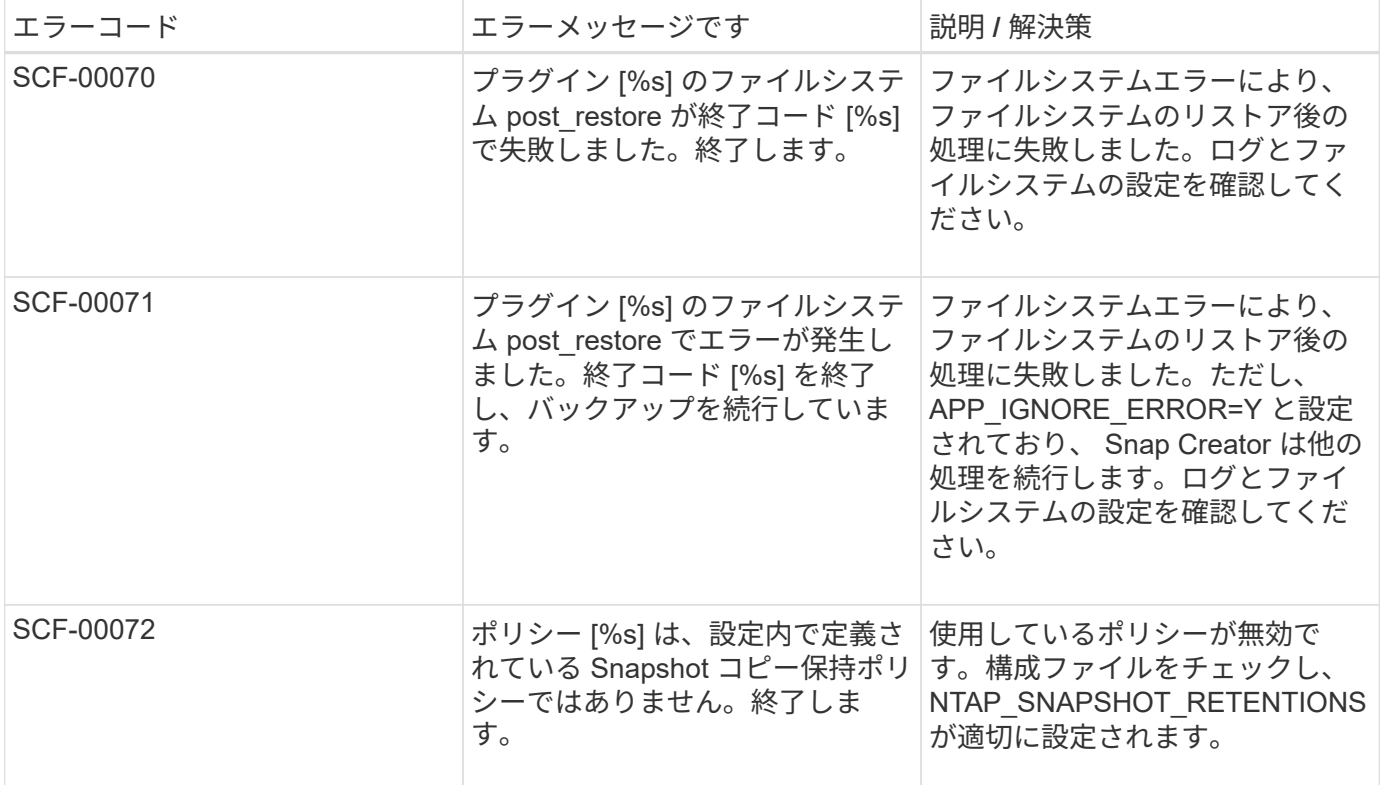

### **Snap Creator** エージェントのエラーメッセージ

### 次の表に、 Snap Creator エージェントのエラーメッセージを示します。

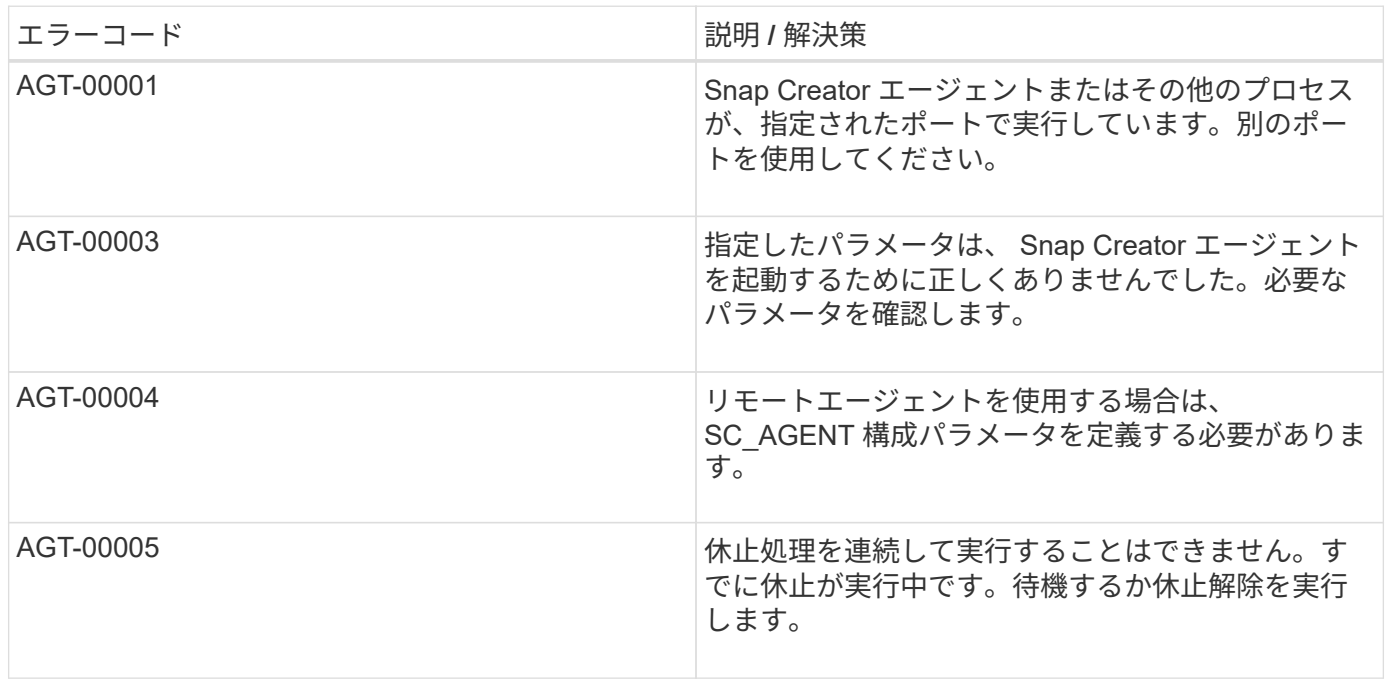

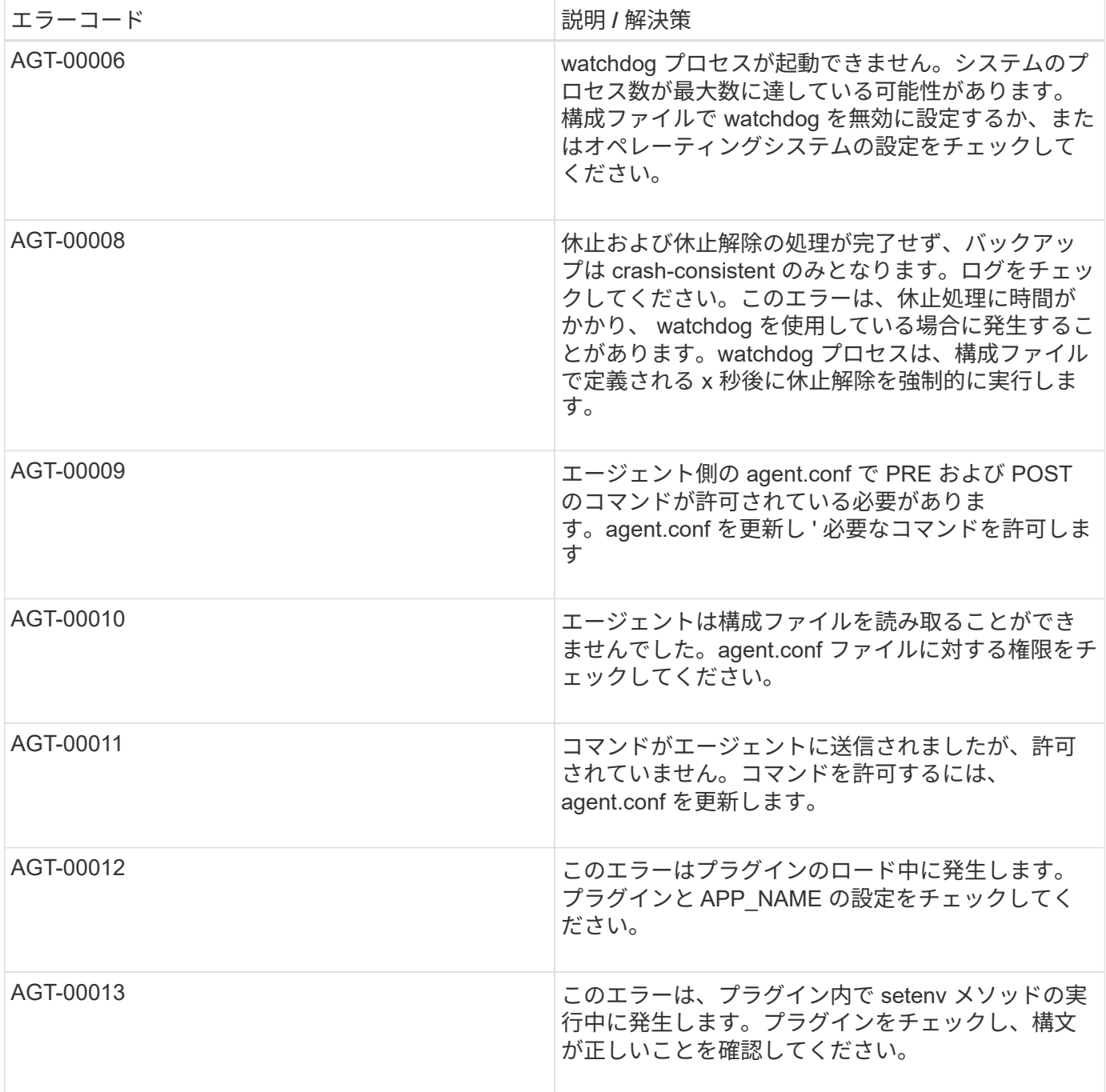

### リポジトリエラーメッセージ

### 次の表に、リポジトリのエラーメッセージを示します。

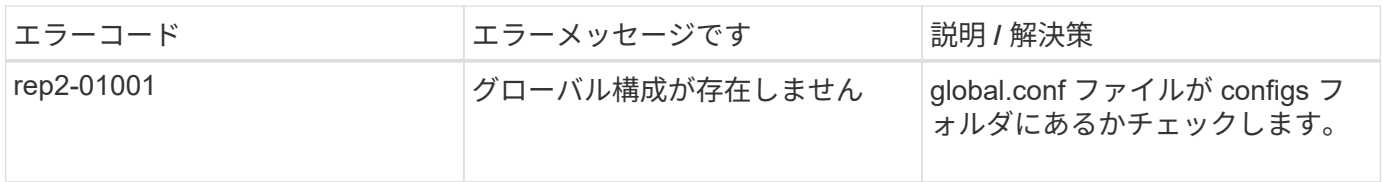

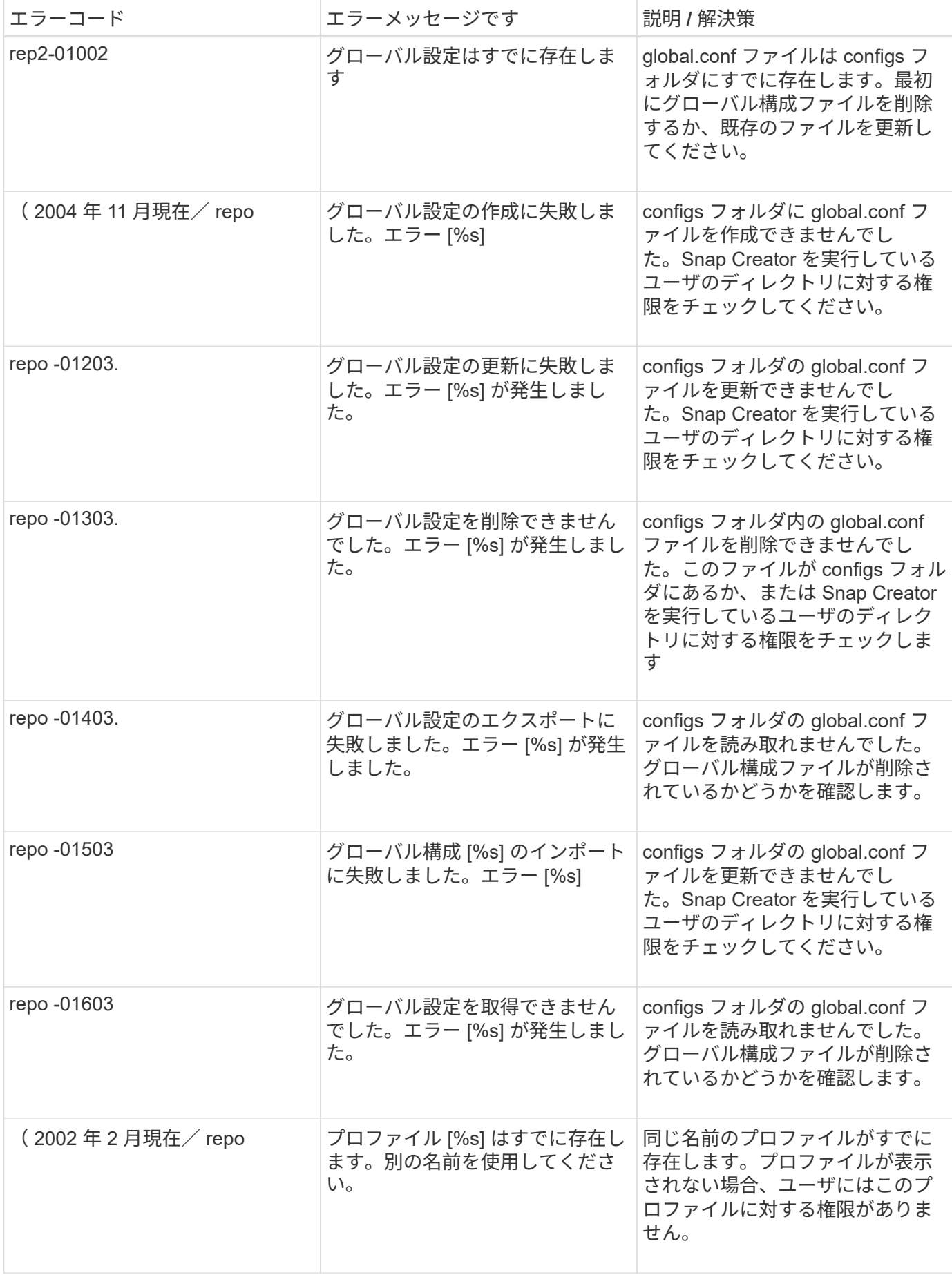

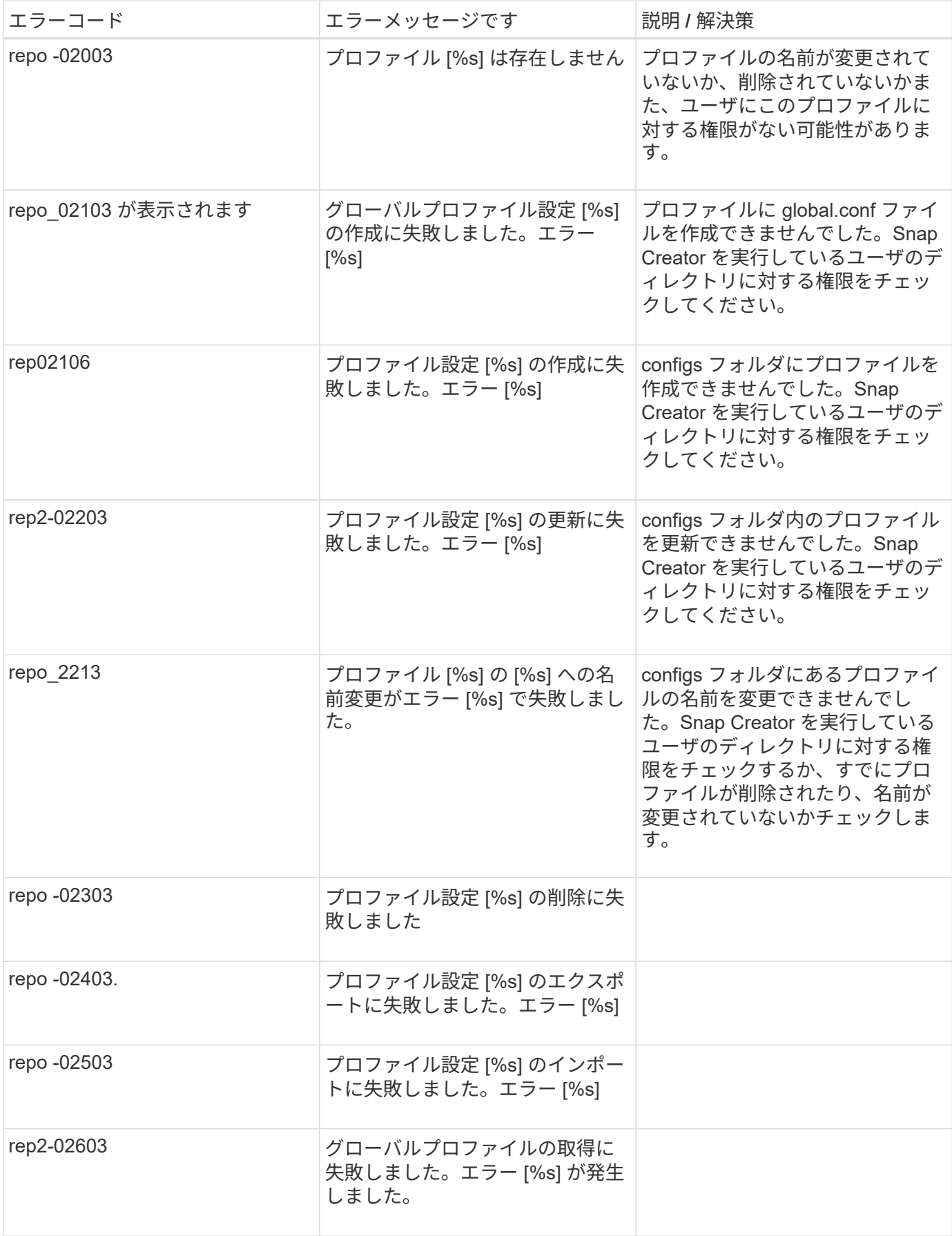

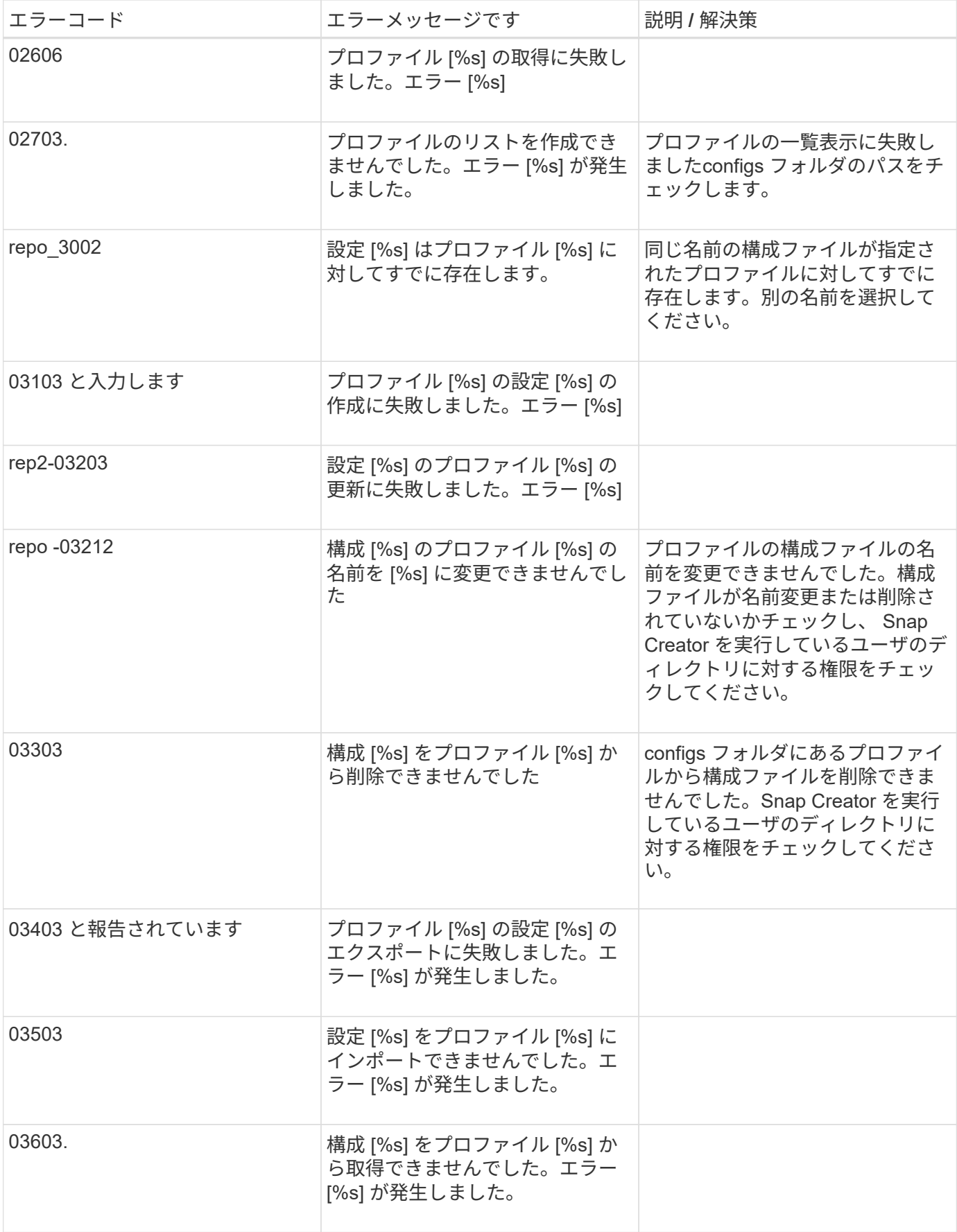

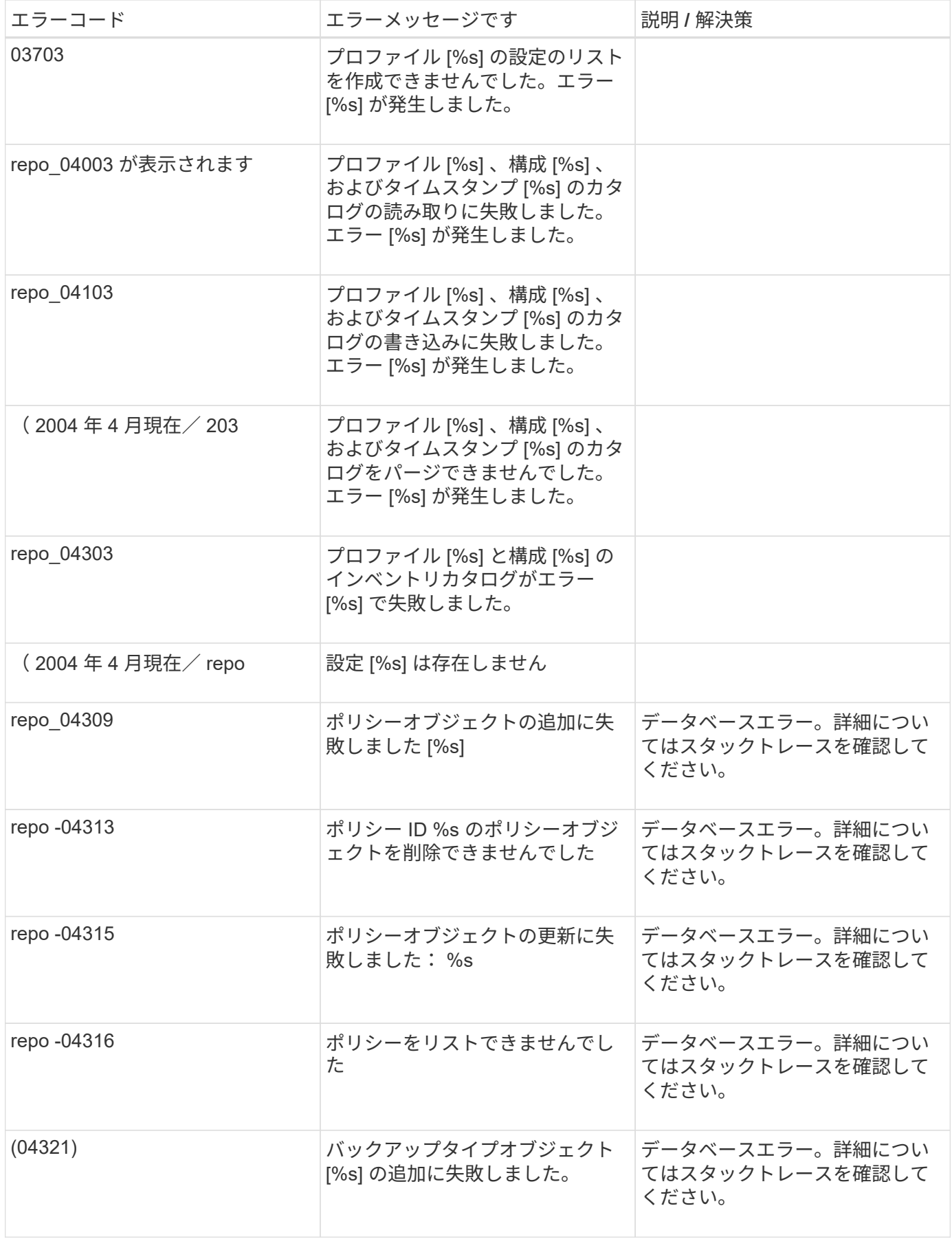

![](_page_31_Picture_290.jpeg)

![](_page_32_Picture_237.jpeg)

![](_page_33_Picture_351.jpeg)

#### ストレージエラーメッセージ

ストレージ関連のエラーメッセージは、発生した問題のトラブルシューティングに役立 ちます。

次の表に、エラーコードとメッセージ、およびエラーの簡単な概要と推奨される解決策を示します。

![](_page_33_Picture_352.jpeg)

![](_page_34_Picture_430.jpeg)

![](_page_35_Picture_410.jpeg)

![](_page_36_Picture_401.jpeg)

![](_page_37_Picture_396.jpeg)

![](_page_38_Picture_381.jpeg)

![](_page_39_Picture_358.jpeg)

![](_page_40_Picture_363.jpeg)

![](_page_41_Picture_213.jpeg)

### **Snap Creator** の **GUI** エラーメッセージ

### 次の表に、 Snap Creator の GUI エラーメッセージを示します。

![](_page_41_Picture_214.jpeg)

![](_page_42_Picture_185.jpeg)

![](_page_43_Picture_50.jpeg)

Copyright © 2023 NetApp, Inc. All Rights Reserved. Printed in the U.S.このドキュメントは著作権によって保 護されています。著作権所有者の書面による事前承諾がある場合を除き、画像媒体、電子媒体、および写真複 写、記録媒体、テープ媒体、電子検索システムへの組み込みを含む機械媒体など、いかなる形式および方法に よる複製も禁止します。

ネットアップの著作物から派生したソフトウェアは、次に示す使用許諾条項および免責条項の対象となりま す。

このソフトウェアは、ネットアップによって「現状のまま」提供されています。ネットアップは明示的な保 証、または商品性および特定目的に対する適合性の暗示的保証を含み、かつこれに限定されないいかなる暗示 的な保証も行いません。ネットアップは、代替品または代替サービスの調達、使用不能、データ損失、利益損 失、業務中断を含み、かつこれに限定されない、このソフトウェアの使用により生じたすべての直接的損害、 間接的損害、偶発的損害、特別損害、懲罰的損害、必然的損害の発生に対して、損失の発生の可能性が通知さ れていたとしても、その発生理由、根拠とする責任論、契約の有無、厳格責任、不法行為(過失またはそうで ない場合を含む)にかかわらず、一切の責任を負いません。

ネットアップは、ここに記載されているすべての製品に対する変更を随時、予告なく行う権利を保有します。 ネットアップによる明示的な書面による合意がある場合を除き、ここに記載されている製品の使用により生じ る責任および義務に対して、ネットアップは責任を負いません。この製品の使用または購入は、ネットアップ の特許権、商標権、または他の知的所有権に基づくライセンスの供与とはみなされません。

このマニュアルに記載されている製品は、1つ以上の米国特許、その他の国の特許、および出願中の特許によ って保護されている場合があります。

権利の制限について:政府による使用、複製、開示は、DFARS 252.227-7013(2014年2月)およびFAR 5252.227-19(2007年12月)のRights in Technical Data -Noncommercial Items(技術データ - 非商用品目に関 する諸権利)条項の(b)(3)項、に規定された制限が適用されます。

本書に含まれるデータは商用製品および / または商用サービス(FAR 2.101の定義に基づく)に関係し、デー タの所有権はNetApp, Inc.にあります。本契約に基づき提供されるすべてのネットアップの技術データおよび コンピュータ ソフトウェアは、商用目的であり、私費のみで開発されたものです。米国政府は本データに対 し、非独占的かつ移転およびサブライセンス不可で、全世界を対象とする取り消し不能の制限付き使用権を有 し、本データの提供の根拠となった米国政府契約に関連し、当該契約の裏付けとする場合にのみ本データを使 用できます。前述の場合を除き、NetApp, Inc.の書面による許可を事前に得ることなく、本データを使用、開 示、転載、改変するほか、上演または展示することはできません。国防総省にかかる米国政府のデータ使用権 については、DFARS 252.227-7015(b)項(2014年2月)で定められた権利のみが認められます。

#### 商標に関する情報

NetApp、NetAppのロゴ、<http://www.netapp.com/TM>に記載されているマークは、NetApp, Inc.の商標です。そ の他の会社名と製品名は、それを所有する各社の商標である場合があります。